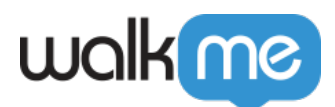

## [Workday®: How to Create a Custom Worklet](https://support.walkme.com/knowledge-base/workday-how-to-create-a-custom-worklet-for-segmentation/) [for Segmentation](https://support.walkme.com/knowledge-base/workday-how-to-create-a-custom-worklet-for-segmentation/)

## Brief Overview

If you wish to segment content for a group that does not have a specific Worklet defined for their group, a solution is to create a custom Worklet for the group.

The following instructions will guide you through creating a custom report that will be surfaced via a Worklet, and only visible to a specific group (or even specific users) of your choosing.

The report will give you a Worklet ID to segment with, but will not create the actual Worklet visible for the group to use.

## Steps for Creating a Custom Worklet for Segmentation

Step 1 — Search for the "Create Custom Report" task in the Workday® search

Step 2 — Fill out the required fields

- **Name**: Name it something specific to the security role and add "Walkme," e.g. Walkme HRAdmin Worklet;
- **Report Type**: Use "Advanced";
- **Data Source**: Many potential options here, but choose one that would be available to the group.
	- For example, "All Positions" is a strong option

Step 3 — Go to the "Output" tab and follow the below instructions

Step 4 — Add some report fields on the "Columns" tab. Fill in a Business Object, and at least one field

Step 5 — Click *Ok* to save

Step 6 — Refresh the page and with the Editor run the walkMeWorkday.segmentation.worklets console command

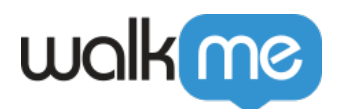

Step 7 — Confirm you find the Worklet name in the dropdown options. Use this ID in the Segmentation Engine.

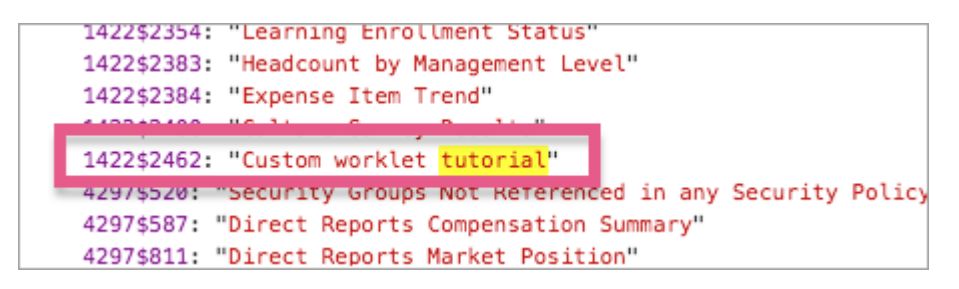

Tip Tuesday Videos

Worklet Segmentation

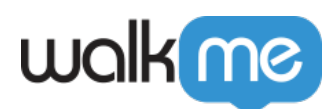

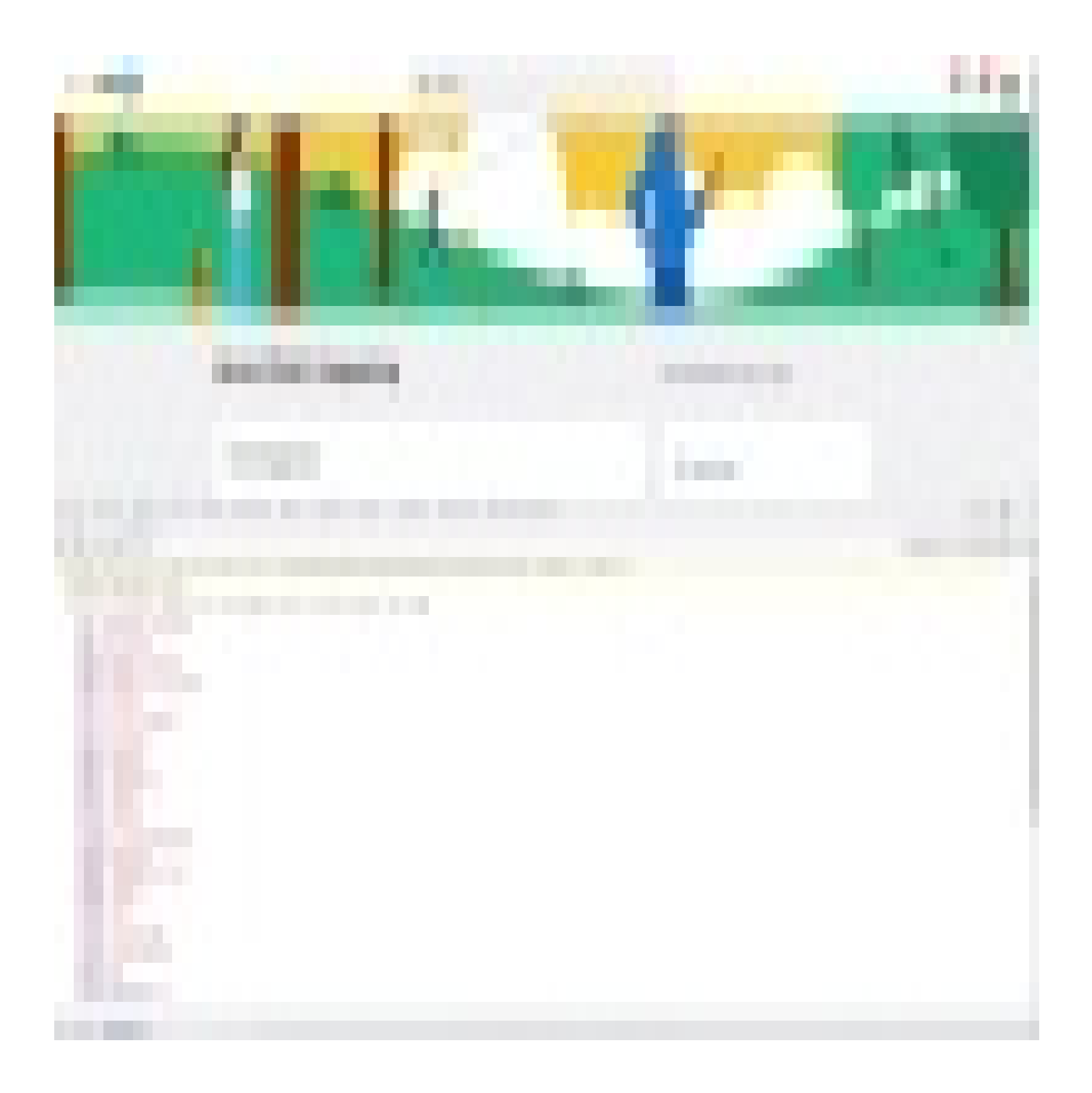

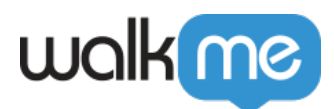

To see more Tip Tuesday videos on WalkMe World [click here](https://community.walkme.com/channels/6).